**VAASAN YLIOPISTO** 

### **TEKNILLINEN TIEDEKUNTA**

## **SÄHKÖTEKNIIKKA**

Jari Elomaa, M82756

SATE3050 Sähkötekniikan erikoistyö

## **AALTOPUTKEN SIMULOINTI OPETUSKÄYTTÖÖN**

Sivumäärä: 38

Jätetty tarkastettavaksi: 2.9.2009

Työn tarkastaja **Maarit Vesapuisto** 

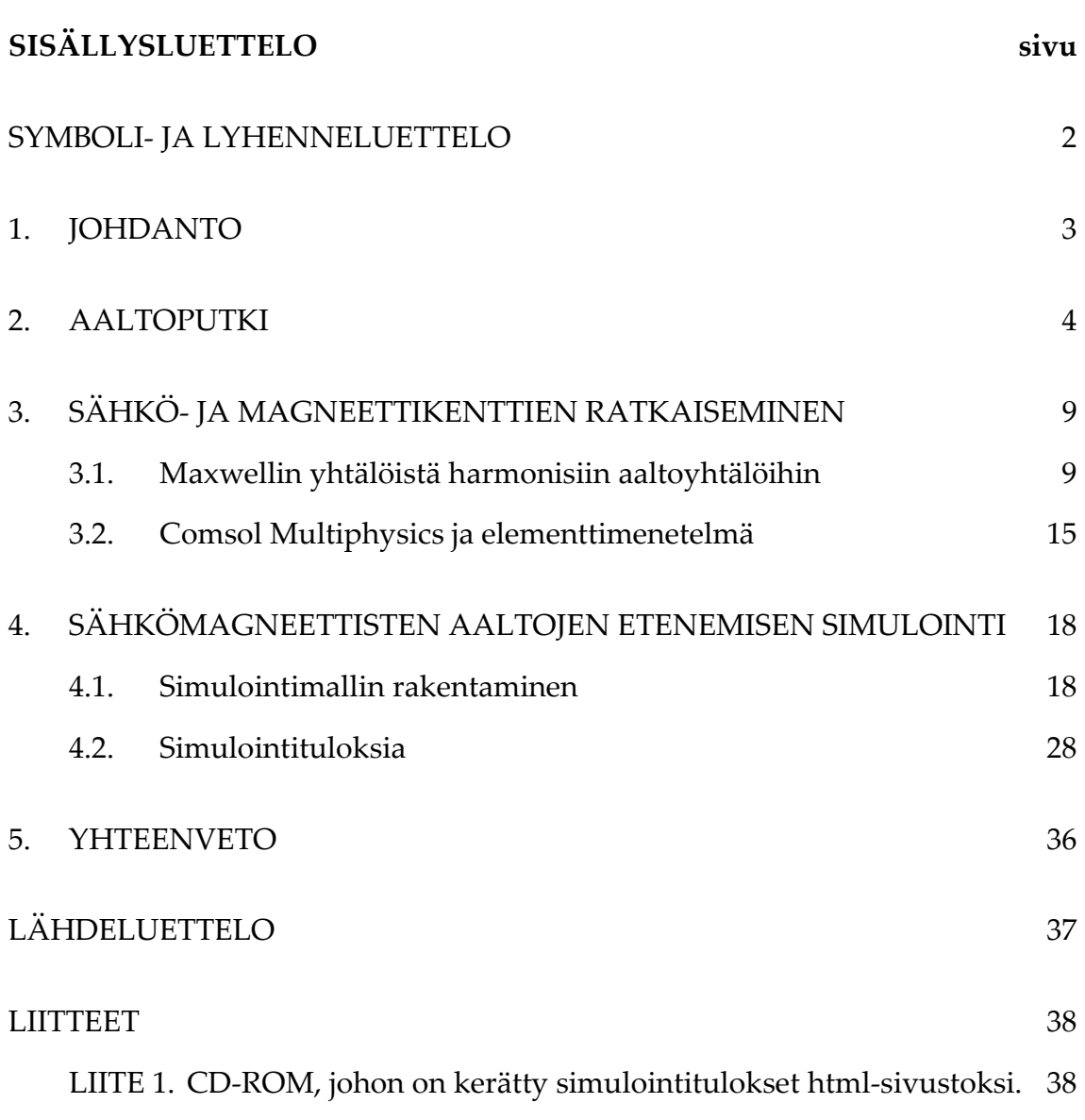

# SYMBOLI- JA LYHENNELUETTELO

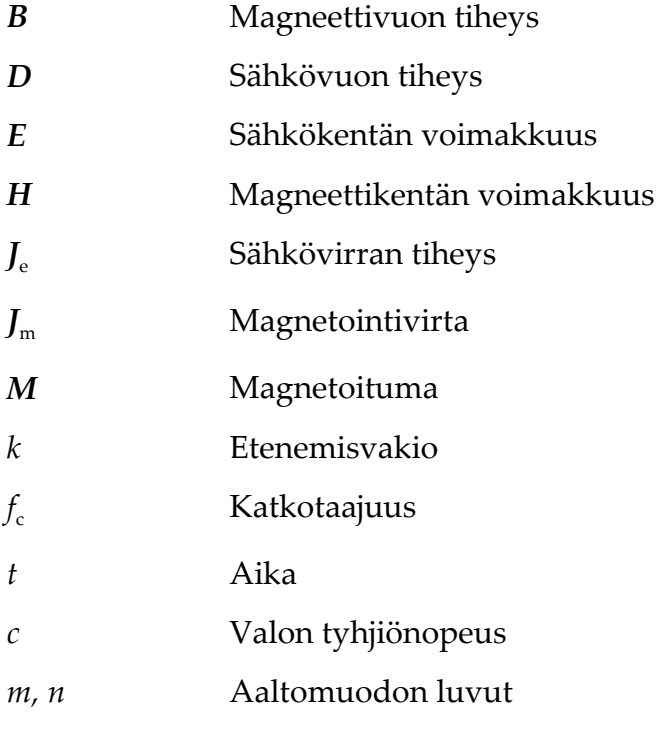

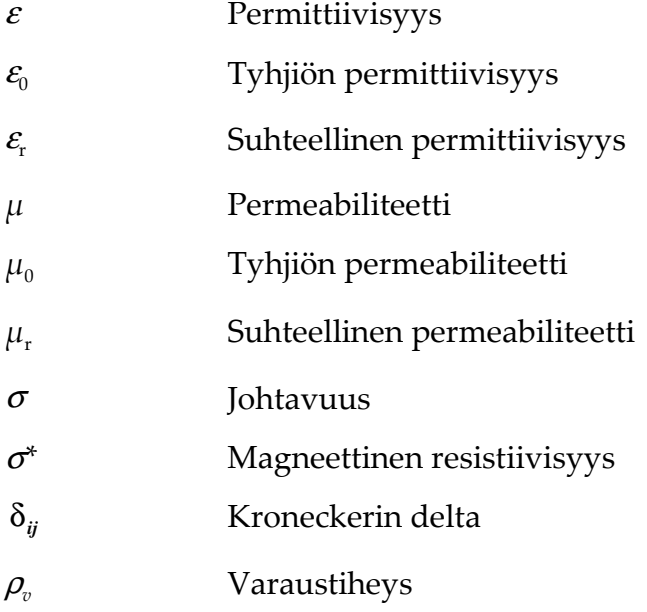

#### 1. JOHDANTO

Tässä työssä simuloidaan kolmiulotteisesti aaltoputkessa eteneviä sähkö- ja magneettikenttiä. Simuloinnit toteutetaan Comsol Multiphysics 3.5 -ohjelmistolla. Simulointien tuloksena saatuja animaatioita on tarkoitus käyttää apuna dynaamisen kenttäteorian opetuksessa havainnollistamaan sähkö- ja magneettikenttien etenemistä aaltoputkissa. Havainnollistaminen on aiemmin perustunut värittömiin kaksiulotteisiin kuviin sähkö- ja magneettikentistä. Värilliset kolmiulotteiset animaatiot ovat varmasti paljon havainnollisemmat ja selvittävät paremmin opiskelijoille sähkö- ja magneettikenttien käyttäytymistä aaltoputkissa. Tämä erikoistyö on tehty Vaasan yliopistossa osana sähkötekniikan diplomi-insinöörin tutkintoa. Työn ohjasi ja tarkasti lehtori Maarit Vesapuisto.

Luvussa 2. esitellään aaltoputken rakennetta ja toimintaa sekä selitetään käsitteet katkotaajuus ja aaltomuoto. Sähkö- ja magneettikenttien simulointi perustuu aikaharmonisiin Maxwellin yhtälöihin ja niistä johdettuihin aaltoyhtälöihin sekä väliaine- ja rajapintayhtälöihin. Mainittuja yhtälöitä käsitellään luvussa 3.1. Simuloinnit toteutetaan Comsol Multiphysics 3.5 -ohjelmistolla, joka käyttää sähkö- ja magneettikenttien simulointiin elementtimenetelmää. Elementtimenetelmää käsitellään luvussa 3.2. Luvussa 4.1. kerrotaan kohta kohdalta kuvakaappausten avulla kuinka simulointimalli rakennetaan Comsol Multiphysics -ohjelmistolla. Luvussa 4.2. esitellään ja tulkitaan simulointituloksia. Simulointitiedostot sekä simulointien tuloksina saadut kuvat ja animaatiot kootaan html-sivustoksi ja liitetään työhön mukaan CD-ROM-levyllä.

#### 2. AALTOPUTKI

Aaltoputkia käytetään sähkötehon tai signaalin siirtämiseen suurilla taajuuksilla. Mikroaaltotaajuuksilla, noin 0,3–300 GHz, aaltoputkina käytetään onttoja metalliputkia. Näkyvän valon taajuuksilla, noin 400–790 THz, aaltoputkina käytetään valokuitukaapeleita. Aaltoputket ovat poikkileikkaukseltaan useimmiten suorakulmioita tai ympyröitä, mutta myös muut muodot ovat mahdollisia. (Schmitt 2002: 194–195.)

Sähkömagneettinen aalto heijastuu aaltoputken seinistä pakottaen aallon kulkemaan tietyn reitin. Jos aaltoputken halkaisija on huomattavasti suurempi kuin signaalin aallonpituus, aalto voi kulkea useampaa reittiä putken sisällä. Aaltoputken sisällä olevia eri reittejä kutsutaan aaltomuodoiksi. Jokaisella aaltomuodolla on oma katkotaajuuteensa, etenemiskulmansa ja ryhmäetenemisnopeutensa. Aaltoputken halkaisijan tulee olla samaa kokoluokkaa signaalin aallonpituuden puolikkaan kanssa, jotta aalto etenisi. Katkotaajuuden alapuolella kyseinen aaltomuoto ei etene vaan vaimenee. Taajuuden kasvaessa aallot alkavat edetä useampaa reittiä pitkin. (Schmitt 2002: 194–199.)

Aaltoputkessa etenevät aaltomuodot voidaan jakaa kahteen ryhmään, TE- ja TM-aaltomuotoihin. TE-aalloilla (engl. transversal electric) sähkökenttä on aina poikkittainen aallon etenemissuuntaan nähden, mutta magneettikentällä on sekä poikittainen että etenemissuuntainen komponentti. TM-aalloilla (engl. transversal magnetic) magneettikenttä on aina poikittainen aallon etenemissuuntaan nähden, mutta sähkökentällä on sekä poikittainen että etenemissuuntainen komponentti. (Sihvola 2004: 106.)

Tietyn aaltomuodon katkotaajuus määräytyy aaltoputken geometriasta. Poikkipinnaltaan suorakulmaisen aaltoputken katkotaajuus TE- ja TM-aaltomuodoille lasketaan yhtälöllä

$$
f_{\rm c} = \frac{c}{2} \sqrt{\left(\frac{m}{a}\right)^2 + \left(\frac{n}{b}\right)^2} \,,\tag{1}
$$

jossa *c* on valon tyhjiönopeus, *m* ja *n* ovat aaltomuodon luvut. Vakiot *a* ja *b* ovat aaltoputken halkaisijan leveys ja korkeus. (Edminister 1993: 277.)

Suorakulmaisen aaltoputken tapauksessa voidaan ajatella, että aaltomuodon määräämän lukumäärän verran aallonpituuden puolikkaita tulee mahtua aaltoputken poikkileikkaukseen. Aaltomuodon ensimmäinen luku kertoo poikittaisten aallonpituuksien puolikkaiden määrän ja toinen luku pystysuorien aallonpituuksien puolikkaiden määrän. Esimerkiksi TE21-aaltomuodossa tulee kaksi aallonpituuden puolikasta mahtua poikittain ja yhden aallonpituuden puolikkaan tulee mahtua pystysuoraan. Aaltomuodon luvuista selviää myös kentän nollakohtien määrä aaltoputken poikkileikkauksella. Aaltomuodon ensimmäinen luku lisättynä yhdellä kertoo *x-*akselilla olevien kentän nollakohtien määrän. Aaltomuodon toinen luku lisättynä yhdellä kertoo *y*akselilla olevien kentän nollakohtien määrän. Esimerkiksi TE21-aaltomuodossa *x-*akselilla on kolme nollakohtaa ja *y-*akselilla kaksi, kuten kuvan 1 sähkökentän nuoliesityksestä voidaan nähdä.

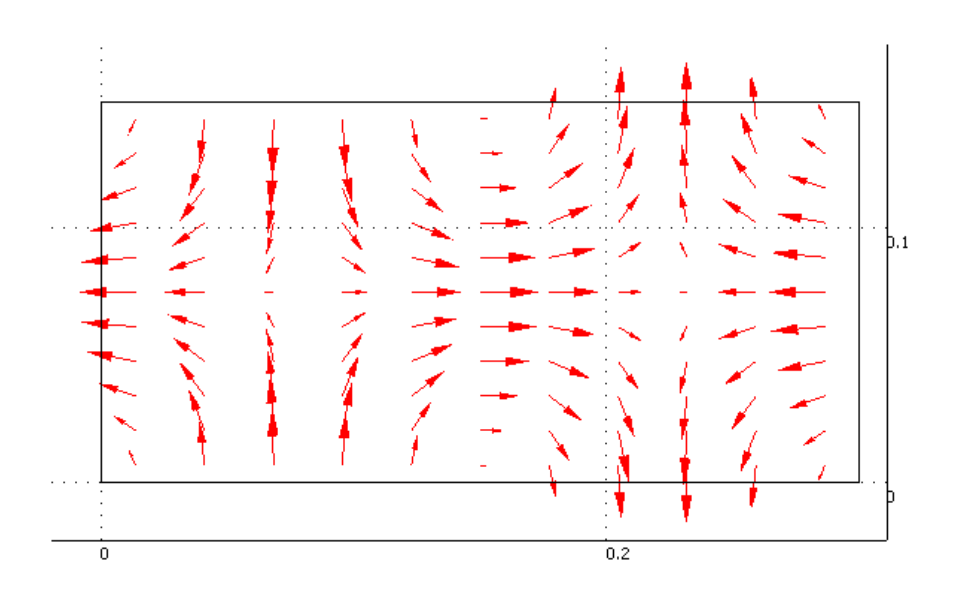

**Kuva 1.** TE21-aaltomuodon sähkökenttä suorakulmaisen aaltoputken poikkileikkauksessa.

Poikkipinnaltaan pyöreän aaltoputken katkotaajuus aaltomuodoille TE*np* ja TM*np* lasketaan yhtälöillä:

$$
f_c = \frac{x'_{np}}{2\pi a \sqrt{\mu \varepsilon}}, \text{TE-aaltomuodoille,}
$$
 (2)

$$
f_c = \frac{x_{np}}{2\pi a \sqrt{\mu \varepsilon}}, \text{TM-aaltomuodoille,}
$$
 (3)

joissa *xnp* on *p*:nnes nollakohta Besselin funktiosta *J n* (*xnp*) ja *x'np* on *p*:nnes nollakohta Besselin funktion derivaatasta *J'<sup>n</sup>* (*x'np*). Alaindeksi *n* tarkoittaa Besselin funktion kertalukua. (Sihvola 2004: 120.)

Myös ympyräpoikkipintaisella aaltoputkella aaltomuodon luvuista näkee kentän nollakohtien määrän aaltoputken poikkileikkauksessa. Asiaa pitää ajatella sylinterikoordinaatistossa. Ensimmäinen aaltomuodon luku kerrottuna kahdella kertoo kentän nollakohtien lukumäärän yhdellä kehällä. Aaltomuodon toinen luku kertoo kehien lukumäärän. Esimerkiksi TE22-aaltomuodolla ympyräpoikkipintaisen aaltoputken poikkileikkauksessa on neljä nollakohtaa kahdella kehällä eli yhteensä kahdeksan nollakohtaa. Kuvassa 2 on esitettynä TE22-aaltomuodon sähkökenttä ympyräpoikkipintaisen aaltoputken poikkileikkauksessa. Nollakohdiksi lasketaan kohdat, joiden ympärille muodostuu sähkökentän pyörre, eikä kohtia, joissa vastakkaiset yhtä suuret sähkökentät kumoavat toisensa.

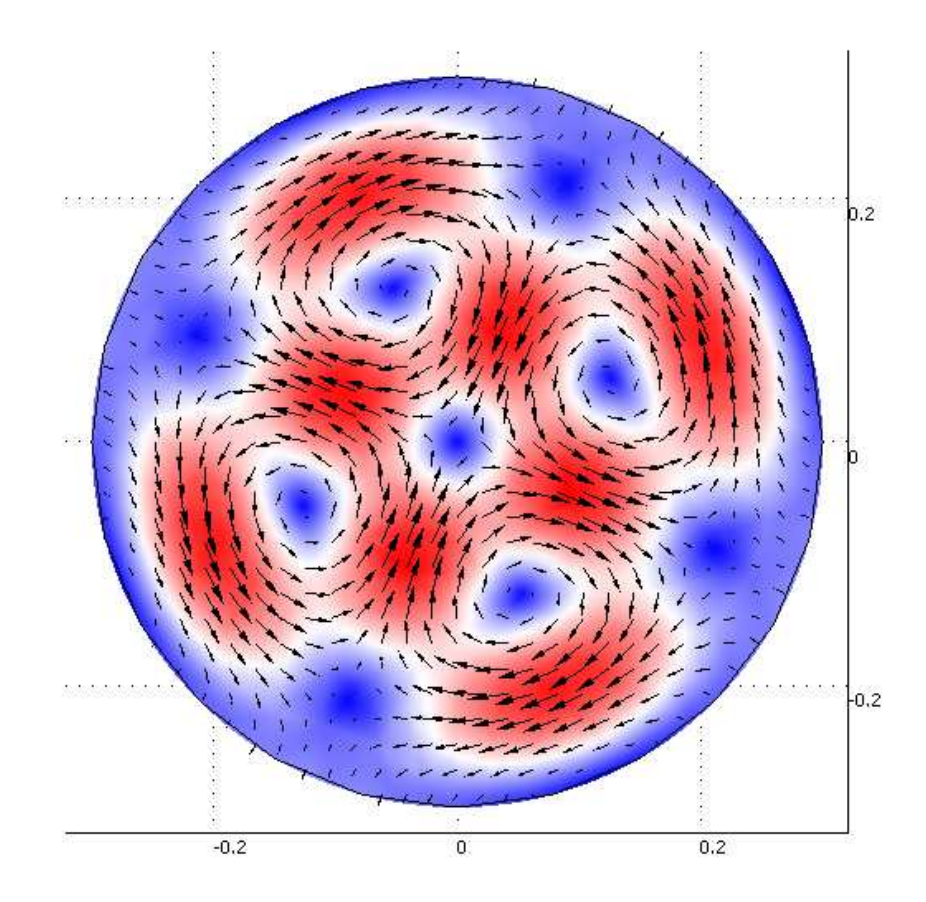

**Kuva 2.** TE22-aaltomuodon sähkökenttä ympyräpoikkipintaisessa aaltoputkessa.

Aaltoputki toimii ylipäästösuodattimena päästäen läpi vain katkotaajuutta korkeammat taajuudet. Käytännössä aaltoputkia käytetään taajuuksilla, jotka ovat juuri matalimman katkotaajuuden yläpuolella, jolloin aalloilla on vain yksi

etenemisreitti eikä kaikuja tai haamuja esiinny. Signaaliin syntyy haamu tai kaiku, kun eri reittiä kulkevat aallot saapuvat vastaanottimelle eri aikoihin. Signaalin haamu on monille tuttu analogisista televisiolähetyksistä, kun normaalin kuvan päällä näkyy hiukan jäljessä oleva haamukuva. Haamukuvan aiheuttaa toista reittiä kulkenut signaali, joka saapuu vastaanottimelle hieman myöhemmin. Myös kaapelitelevisiossa voi näkyä haamukuvia, jos kaapelin impedanssia ei ole sovitettu oikein tai kaapelissa on jokin vika. (Schmitt 2002: 195–197.)

#### 3. SÄHKÖ- JA MAGNEETTIKENTTIEN RATKAISEMINEN

Aaltoputkessa kulkevien sähkö- ja magneettikenttien ratkaiseminen perustuu Maxwellin yhtälöihin ja väliaineyhtälöihin sekä niistä johdettuihin aaltoyhtälöihin. Maxwellin yhtälöt ovat kytkettyjä ensimmäisen kertaluvun differentiaaliyhtälöitä, joiden ratkaiseminen voi olla hankalaa rajaarvotehtävissä. Ratkaisun hankaluuksia voidaan välttää poistamalla kytkentä Maxwellin yhtälöistä ja johtaa niistä kytkeytymättömät toisen kertaluvun differentiaaliyhtälöt eli aaltoyhtälöt. (Sadiku 2001: 7.) Luvussa 3.1. johdetaan Maxwellin yhtälöistä aikaharmoniset aaltoyhtälöt.

Joskus sähkö- ja magneettikenttiä kuvaaville differentiaaliyhtälöille on vaikea tai jopa mahdotonta löytää analyyttisiä ratkaisuja, joten kenttien ratkaisuun käytetään usein numeerisia ratkaisumenetelmiä. Yleisin numeerinen ratkaisumenetelmä sähkö- ja magneettikenttien ratkaisemiseksi on elementtimenetelmä (engl. FEM, finite element method) (Sadiku 2001: 377). Luvussa 3.2. esitellään Comsol Multiphysics -simulointiohjelmisto ja selitetään elementtimenetelmän periaatteita.

#### 3.1. Maxwellin yhtälöistä harmonisiin aaltoyhtälöihin

Sähkö- ja magneettikenttien yhteyttä toisiinsa kuvaavat Maxwellin yhtälöt, jotka yleisessä muodossaan ovat:

$$
\nabla \cdot \mathbf{D} = \rho_{\nu},\tag{4}
$$

$$
\nabla \cdot \mathbf{B} = \mathbf{0},\tag{5}
$$

$$
\nabla \times \boldsymbol{E} = -\frac{\partial \boldsymbol{B}}{\partial t} - \boldsymbol{J}_{\mathrm{m}}\,,\tag{6}
$$

$$
\nabla \times H = \mathbf{J}_{\rm e} + \frac{\partial \mathbf{D}}{\partial t},\tag{7}
$$

joissa *D* on sähkövuontiheys, *B* on magneettivuontiheys, *E* on sähkökentän voimakkuus, *H* on magneettikentän voimakkuus, *J*m on magnetointivirta, *J*<sup>e</sup> on sähkövirran tiheys ja  $\rho_{\scriptscriptstyle v}$  on varaustiheys. (Sadiku 2001: 5.)

Yhtälöistä 6 ja 7 nähdään, että sähkö- ja magneettikentät ovat aina toisiinsa nähden kohtisuorassa kuten kuvassa 3. Kuvassa 3 on TE10-aaltomuodon sähköja magneettikentät suorakulmaisen aaltoputken keskiakselilla. Punaiset nuolet esittävät sähkökentän suuruutta ja suuntaa, kun taas siniset nuolet esittävät magneettikentän suuruutta ja suuntaa.

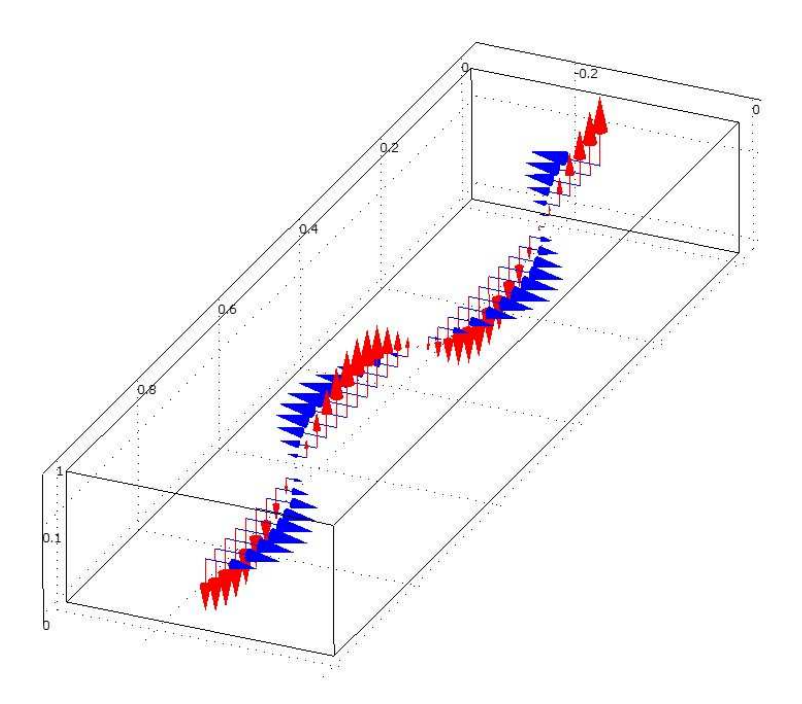

**Kuva 3.** Aaltomuodon TE10 kohtisuorat sähkö- ja magneettikentät suorakulmaisessa aaltoputkessa.

Sähkö- ja magneettikenttien ratkaisemiseen tarvitaan Maxwellin yhtälöiden lisäksi väliaineyhtälöt:

$$
D = \varepsilon E \tag{8}
$$

$$
B = \mu H \tag{9}
$$

$$
\mathbf{J}_{\mathrm{e}} = \sigma \mathbf{E} \tag{10}
$$

$$
\boldsymbol{J}_{\mathrm{m}} = \sigma^* \boldsymbol{M} \,, \tag{11}
$$

joissa *M* on magnetoituma,  $\varepsilon$  on permittiivisyys,  $\mu$  on permeabiliteetti,  $\sigma$  on sähköinen johtavuus ja σ*\** on magneettinen resistiivisyys (Sadiku 2001: 6).

Väliaineyhtälöt kuvaavat nimensä mukaisesti aineen ominaisuuksia. Aineen sähkömagneettisia ominaisuuksia kuvataan permittiivisyydellä  $\varepsilon$ , permeabiliteetilla  $\mu$  ja johtavuudella σ. Aine on lineaarinen, jos kaikki kolme parametria ovat riippumattomia sähkökentästä *E* ja magneettikentästä *H*, muutoin se on epälineaarinen. Jos parametrit eivät ole koordinaattimuuttujien *x*, *y* tai *z* funktioita, materiaali on homogeeninen, muutoin se on epähomogeeninen. Aine on isotrooppinen, jos sen parametrit ovat suunnasta riippumattomia, eli skalaareja, muutoin se on epäisotrooppinen. (Sadiku 2001: 7.)

Kahden aineen rajapinnassa vallitsevat seuraavat yhtälöt:

$$
\left(E_1 - E_2\right) \times \boldsymbol{n}_{12} = \boldsymbol{0} \tag{12}
$$

$$
\left(\boldsymbol{H}_1 - \boldsymbol{H}_2\right) \times \boldsymbol{n}_{12} = \boldsymbol{K} \tag{13}
$$

$$
(\boldsymbol{D}_1 - \boldsymbol{D}_2) \cdot \boldsymbol{n}_{12} = \rho_s \,, \tag{14}
$$

$$
\left(\boldsymbol{B}_1 - \boldsymbol{B}_2\right) \cdot \boldsymbol{n}_{12} = 0 \tag{15}
$$

joissa  $n_{12}$  on rajapinnan normaalin suuntainen yksikkövektori aineesta 1 aineeseen 2, K on pintavirrantiheys rajapinnassa ja  $\rho_s$  on pintavaraustiheys rajapinnassa.

Yhtälöt 12 ja 15 osoittavat, että sähkökentän *E* tangentiaalinen komponentti ja magneettivuon *B* normaalikomponentti ovat jatkuvia rajapinnan yli. Yhtälö 13 osoittaa, että magneettikentän *H* tangentiaalinen komponentti on rajapinnassa epäjatkuva pintavirrantiheyden *K* verran. Yhtälö 14 osoittaa, että sähkövuon *D* normaalikomponentti on rajapinnassa epäjatkuva pintavaraustiheyden *ρ*<sub>*S*</sub> verran. (Sadiku 2001: 7.)

Aaltoyhtälöiden johtamiseksi oletetaan väliaineen olevan lineaarinen, isotrooppinen, homogeeninen ja lähteetön. Oletuksista seuraa, että varaustiheys  $\rho_V$  = 0 ja virrantiheydet *J* = 0. Seuraavaksi otetaan roottori yhtälön 6 molemmilta puolilta

$$
\nabla \times \nabla \times E = -\mu \frac{\partial}{\partial t} (\nabla \times H). \tag{16}
$$

Maxwellin yhtälöstä 7 ja väliaineyhtälöstä 8 saadaan, että

$$
\nabla \times \boldsymbol{H} = \varepsilon \frac{\partial}{\partial t} \boldsymbol{E} \,, \tag{17}
$$

koska *J* = **0**. Tällöin sijoittamalla yhtälö 17 yhtälöön 16 saadaan

$$
\nabla \times \nabla \times E = -\mu \varepsilon \frac{\partial^2}{\partial t^2} E \,. \tag{18}
$$

Roottorin roottori noudattaa yhtälöä

$$
\nabla \times \nabla \times E = \nabla (\nabla \cdot E) - \nabla^2 E \tag{19}
$$

josta sijoittamalla yhtälöön 18 saadaan

$$
\nabla (\nabla \cdot \mathbf{E}) - \nabla^2 \mathbf{E} = -\mu \varepsilon \frac{\partial^2}{\partial t^2} \mathbf{E} \,. \tag{20}
$$

Koska  $\rho_v$  = 0, niin yhtälöistä 5 ja 8 saadaan, että  $\nabla \cdot \mathbf{E} = \mathbf{0}$ . Tästä saamme yhtälön

$$
\nabla^2 E - \mu \varepsilon \frac{\partial^2}{\partial t^2} E = 0 \,, \tag{21}
$$

joka on ajasta riippuva Helmholtzin vektoriyhtälö tai toiselta nimeltään aaltoyhtälö. Jos aaltoyhtälö olisi johdettu Maxwellin neljännestä yhtälöstä eli yhtälöstä 7, saataisiin ratkaisuksi yhtälö 22, joka on aaltoyhtälö magneettikentälle *H*

$$
\nabla^2 \boldsymbol{H} - \mu \varepsilon \frac{\partial^2}{\partial t^2} \boldsymbol{H} = \mathbf{0} \,. \tag{22}
$$

Aaltoyhtälöt 21 ja 22 kuvaavat sähkö- ja magneettikenttien liikettä tietyssä väliaineessa. (Sadiku 2001: 8.)

Harmoniset yhtälöt vaihtelevat ajan kuluessa jaksoittain siniaallon muotoisesti. Jos ajasta riippuva yhtälö muuttuu harmonisesti, se voidaan merkitä

$$
\boldsymbol{F}\left(x,y,z,t\right) = \text{Re}\Big[\boldsymbol{F}_s\left(x,y,z\right)e^{j\omega t}\Big],\tag{23}
$$

jossa Re tarkoittaa reaaliosan ottamista kompleksiluvusta, ja *ω* on kulmataajuus radiaaneina sekunnissa. Alaindeksi s viittaa siihen, että *F*s on *F*:n kompleksinen osoitinvektori. Käyttämällä osoittimia voidaan derivoinnit ajan suhteen korvata seuraavan yhtälön mukaisesti:

$$
\frac{\partial e^{j\omega t}}{\partial t} = j\omega e^{j\omega t} \Rightarrow \frac{\partial}{\partial t} = j\omega.
$$
 (24)

Korvaamalla derivaatat yhtälön 24 mukaisesti saadaan Maxwellin yhtälöistä harmoniset muodot

$$
\nabla \cdot \boldsymbol{D}_{\rm s} = \rho_{\rm vs.}
$$

$$
\nabla \cdot \boldsymbol{B}_{\rm s} = 0, \tag{26}
$$

$$
\nabla \times E_{\rm s} = -\mathbf{j}\omega B_{\rm s} - J_{\rm ms} \tag{27}
$$

$$
\nabla \times H_s = J_{\text{es}} + j\omega D_s. \tag{28}
$$

Harmonisilla yhtälöillä saadaan Maxwellin yhtälöistä poistettua aikariippuvuus, ja jäljelle jää riippuvuus paikasta.

Kun aaltoyhtälö 21 muunnetaan harmoniseksi yhtälöksi sijoittamalla derivaatan paikalle yhtälön 24 mukaan, saadaan tulokseksi aikaharmoninen aaltoyhtälö:

$$
\nabla^2 \boldsymbol{E} + k^2 \boldsymbol{E} = \mathbf{0},\tag{29}
$$

jossa *k* on etenemisvakio, jonka yksikkö on radiaania per metri. Etenemisvakio *k* saadaan yhtälöstä:

$$
k = \omega \sqrt{\mu \varepsilon} \,. \tag{30}
$$

(Sadiku 2001: 12.)

Tässä luvussa johdettuja aaltoyhtälöitä käytetään sähkö- ja magneettikenttien numeeriseen ratkaisemiseen.

#### 3.2. Comsol Multiphysics ja elementtimenetelmä

Aaltoputkessa eteneviä sähkö- ja magneettikenttiä simuloitiin Comsol Multiphysics 3.5 -ohjelmistolla. Comsol Multiphysics käyttää sähkö- ja magneettikenttien ratkaisemiseen elementtimenetelmää. Comsol Multiphysicsin valmistaja Comsol Ab perustettiin vuonna 1986 Ruotsissa. Aluksi Comsol Ab oli Matlab-matematiikkaohjelmiston edustaja Skandinaviassa. Oman ohjelmistotuotantonsa he aloittivat 1995 tekemällä Matlabiin PDE Toolbox -työkalupaketin, jota käytetään osittaisdifferentiaaliyhtälöiden ratkaisemiseen. Vuonna 1998 julkaistiin yhtiön ensimmäinen elementtimenetelmään perustuva simulointiohjelma Femlab. Toimiakseen Femlab tarvitsi Matlabin. Vuonna 2005 simulointiohjelma tehtiin itsenäiseksi ja Matlabista riippumattomaksi ja ohjelman nimi muutettiin muotoon Comsol Multiphysics. Viimeisin ja tässä tutkielmassa käytetty versio on Comsol Multiphysics 3.5. Nykyään Comsolilla on yli 160 työntekijää ja yhteensä 15 toimistoa Euroopassa ja Yhdysvalloissa. Comsol Multiphysics ohjelmistoa käyttää yli 50 000 käyttäjää. Comsol Multiphysics koostuu monifysiikka-perusmoduulista, johon saa lisää ominaisuuksia lisämoduuleilla. Lisämoduulit on jaettu sovellusalueensa mukaan esimerkiksi akustiikkaan, sähkömagnetiikkaan, kemiaan ja lämmönsiirtoon. (Comsol 2009.) Tämän työn simuloinneissa käytetään korkeataajuuksisten sähkömagneettisten aaltojen simulointiin tarkoitettua RF-lisämoduulia.

Elementtimenetelmästä käytetään lyhennettä FEM, joka tulee englanninkielen sanoista finite element method. Elementtimenetelmässä fysiikan ilmiöitä kuvaavia osittaisdifferentiaaliyhtälöitä approksimoidaan yhtälöillä, joilla on äärellinen määrä tuntemattomia parametreja. Menetelmän käytössä on periaatteessa neljä askelta:

- ratkaistavan alueen jakaminen äärelliseen määrään elementtejä,
- hallitsevien yhtälöiden johtaminen tyypilliselle elementille,
- kaikkien elementtien kokoaminen ratkaistavalta alueelta ja
- kerättyjen yhtälöiden ratkaiseminen. (Sadiku 2001: 377.)

Yhden elementin sisällä potentiaalia approksimoidaan lineaarisella yhtälöllä siten, että kenttä on jatkuva elementtien välisillä rajapinnoilla tai noudattaa rajapinnoille asetettuja reunaehtoja. Yhden elementin ratkaisemisessa tarvitsee ottaa huomioon vain viereisten elementtien ratkaisut. Elementtimenetelmällä ongelma palautuu aina lineaaristen yhtälöiden ratkaisuun, vaikka itse ongelma olisikin epälineaarinen. (Sadiku 2001:377–391.)

Ratkaistavan alueen jakoa äärellisiin elementteihin kutsutaan verkotukseksi. Elementit voivat olla erimuotoisia, mutta yhdessä mallissa kannattaa käyttää vain samanmuotoisia elementtejä laskennallisten ongelmien välttämiseksi. Tetraedrin muotoisilla elementeillä saadaan useimmiten parhaiten verkotettua monimutkaisetkin geometriat. Kuutiomaisia elementtejä käytetään usein levymäisten tai muiden kappaleiden verkottamiseen, joiden geometriassa ei paksuuden suunnassa tapahdu suuria muutoksia. (Sadiku 2001:378–380.) Kuvassa 4 on erään suorakulmaisen aaltoputken verkotus.

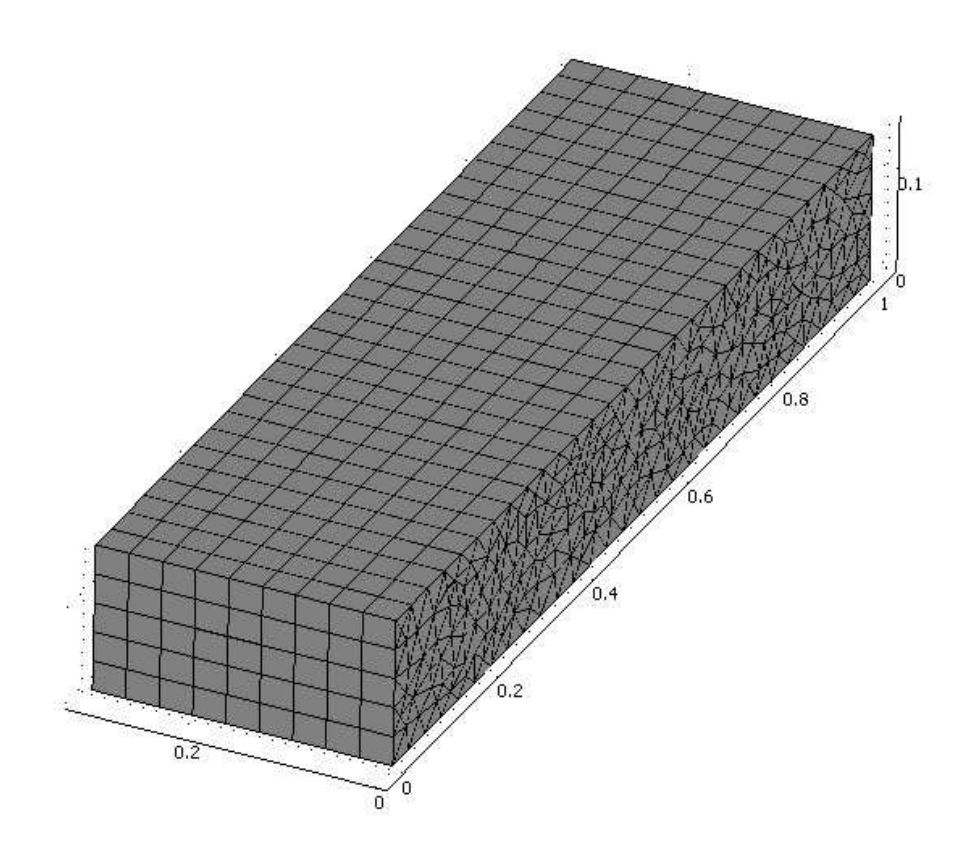

**Kuva 4.** Eräs suorakulmaisen aaltoputken verkotus.

#### 4. SÄHKÖMAGNEETTISTEN AALTOJEN ETENEMISEN SIMULOINTI

Aaltoputkessa eteneviä sähkömagneettisia aaltoja simuloitiin Comsol Multiphysics -ohjelmiston versiolla 3.5. Simuloinnit suoritettiin kannettavalla tietokoneella, jonka suorittimena oli kaksiytiminen, kellotaajudeltaan 1,66 GHz, Core Duo T2300. Tietokoneessa oli keskusmuistia 4 Gt, näytönohjaimena ATI Mobility Radeon X1600 sekä 80 Gt:n kiintolevy, joka pyöri 5400 kierrosta minuutissa. Laskenta-aika vaihteli minuutista kymmeneen minuuttiin riippuen käytetystä toimintataajuudesta ja aaltomuodosta.

#### 4.1. Simulointimallin rakentaminen

Aluksi luodaan kolmiulotteinen simulointimalli suorakulmaisesta aaltoputkesta, jossa etenee TE10 aaltomuoto. Aaltoputken toinen pää toimii sähkömagneettisen aallon lähteenä ja toinen nieluna. Suorakulmaisen aaltoputken simulointimallin luomista voidaan käyttää pohjana myös muun muotoisten aaltoputkien malleja luodessa. Tässä luvussa on käytetty kursivointia niiden sanojen ja arvojen kohdalla, jotka esiintyvät Comsol Multiphysics -ohjelmasta tai syötetään ohjelmaan sellaisenaan.

Kun Comsol Multiphysics 3.5 käynnistetään, ensimmäiseksi aukeaa *Model Navigator* -ikkuna. Valitaan *New*-välilehdeltä kohdasta *Space Dimension* mallin ulotteisuudeksi *3D*. Sen jälkeen valitaan sovellustyypiksi *RF Module* -kansiosta *Electromagnetic Waves* kuten kuvassa 5 ja painetaan *OK*.

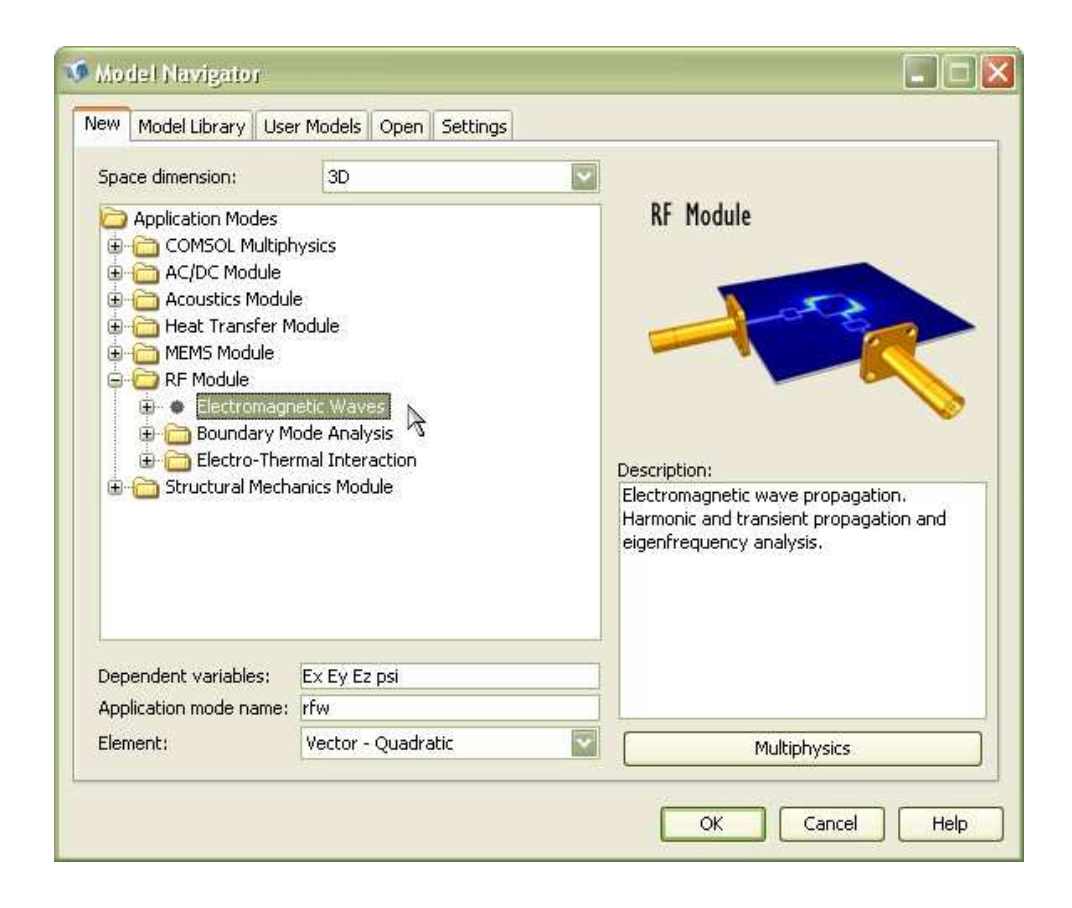

**Kuva 5.** *Model Navigator* -ikkuna.

Tämän jälkeen avautuu geometrianmuokkausikkuna. Valitsemalla *Draw*valikosta *Work-Plane Settings* luodaan *x*–*y-*tasoon aputaso, johon piirretään aaltoputken poikkileikkauksen muoto. Luodaan geometria piirtämällä suorakulmio, jonka mitat ovat (0,3 × 0,15) m. Seuraavaksi pursotetaan suorakulmio kolmiulotteiseksi putkeksi. Valitaan pursotusetäisyys siten, että putkeen mahtuu ainakin yksi täysi aallonpituus. Pisin etenevän aallon aallonpituuden puolikas on 0,3 m, joten pisin aallonpituus on siis 0,6 m. Valitaan pursotusetäisyydeksi 1,0 m. Pursottaminen tapahtuu valitsemalla *Draw*-valikosta *Extrude* ja asettamalla avautuvaan ikkunaan *Distancen* kohdalle *1*.

Nyt on aaltoputken geometria saatu valmiiksi. Seuraavaksi asetetaan mallin reunaehdot. Putken sisältö on oletuksena tyhjiö, niin kuin sen tässä tapauksessa pitääkin olla. Aaltoputken seinät asetetaan täydelliseksi sähkönjohteeksi. Reunaehdot asetetaan valikosta *Boundary Settings*-toiminnolla, joka löytyy *Physics*-valikosta. Valitaan putken seinät eli kaikki muut pinnat paitsi putken päät ja asetetaan niiden reunaehdoksi (*Boundary condition*) täydellinen sähkönjohde (*Perfect electric conductor*), kuten kuvassa 6.

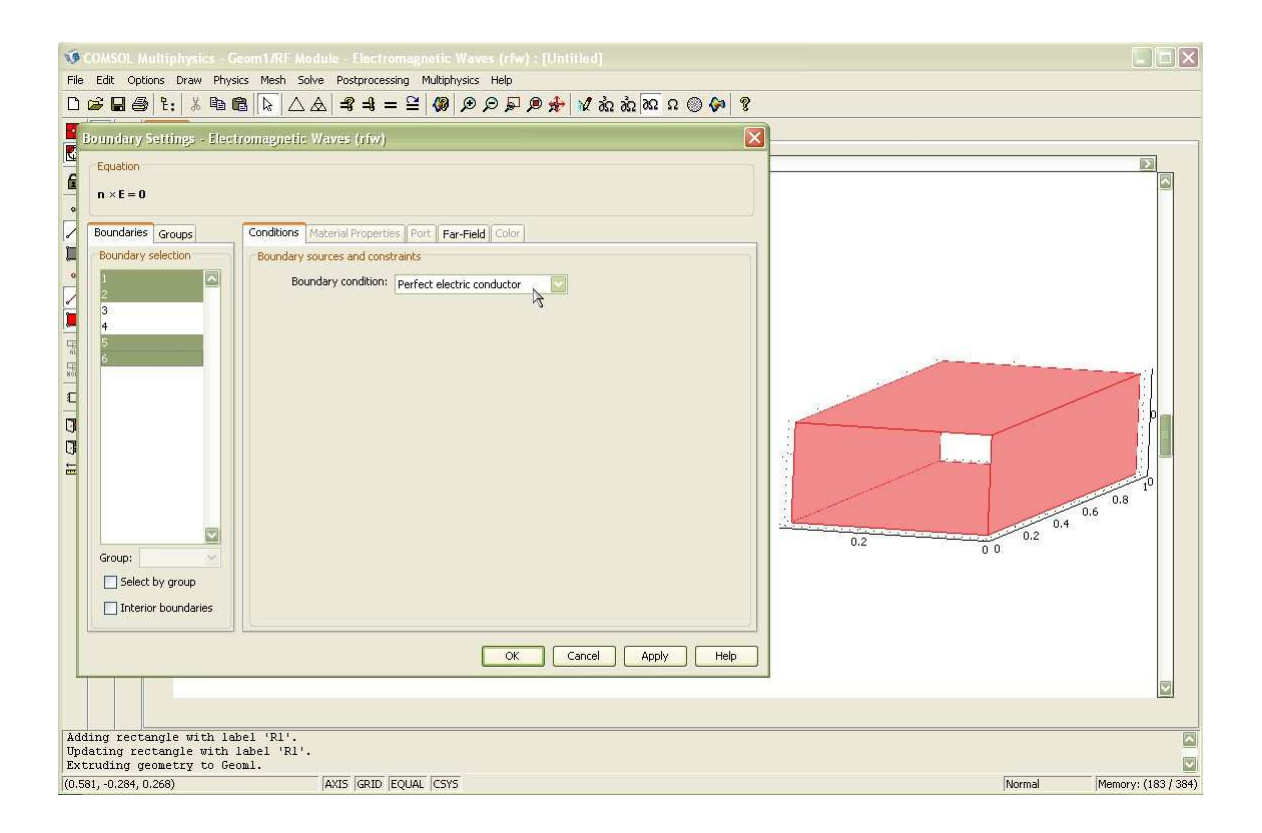

**Kuva 6.** Reunaehtojen asettaminen.

Valitaan aaltoputken päille reunaehdoiksi *Port* ja *Port*-välilehdeltä valitaan *Mode specification* -kohtaan *Rectangular* ja aaltomuodoksi TE10 valitsemalla *Mode type* -kohtaan *Tranverse electric* sekä *Mode number* -kohtaan 10. *Conditions*välilehdellä aallonlähteelle asetetaan *Port number* arvoon yksi ja *Wave excitation* kohtaan rasti ruutuun. Putken toinen pää asetetaan nieluksi valitsemalla *Port* 

*number*-kohtaan kaksi ja *Wave excitation* -kohta jätetään tyhjäksi. Jos aikoo simuloida jotain muuta aaltomuotoa, niin tulee huomata, että aaltomuodon tulee olla sama sekä lähteessä että nielussa.

Lasketaan yhtälöllä 1 mittojen mukaisen aaltoputken katkotaajuus TE10 aaltomuodolla, jotta saadaan valittua jokin järkevä taajuus. Katkotaajuus

$$
f_{\rm c} = \frac{c}{2} \sqrt{\left(\frac{m}{a}\right)^2 + \left(\frac{n}{b}\right)^2} = \frac{300 \cdot 10^6 \text{ m/s}}{2} \sqrt{\left(\frac{1}{0.3 \text{ m}}\right)^2 + \left(\frac{0}{0.15 \text{ m}}\right)^2} \approx 500 \text{ MHz}.
$$

Valitaan toimintataajuudeksi katkotaajuutta korkeampi taajuus esimerkiksi 600 MHz. Taajuus simulointimalliin valitaan *Scalar Variables* -ikkunasta, joka löytyy *Physics*-valikosta. Toimintataajuutta kuvaavavalle muuttujalle *nu\_rfw* asetetaan arvoksi *600e6* kuten kuvassa 7.

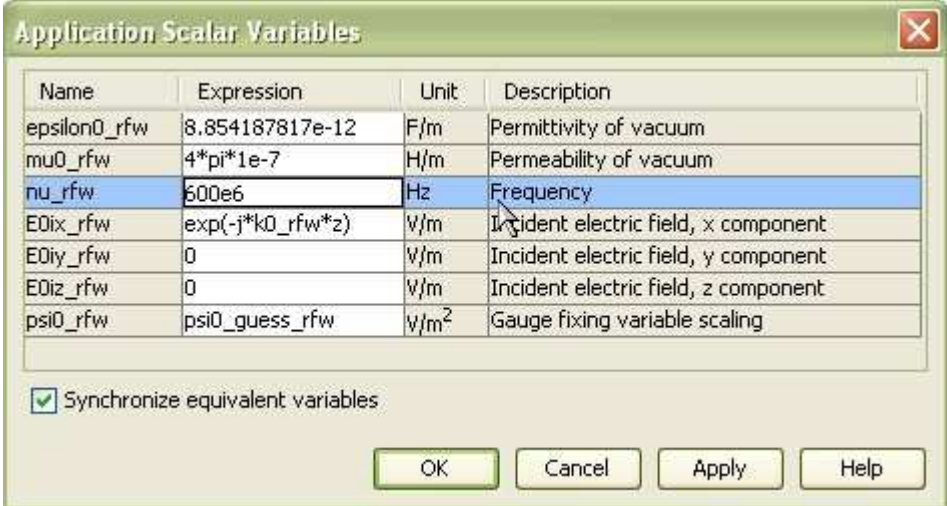

#### **Kuva 7.** Taajuuden asettaminen.

Seuraavaksi suoritetaan mallin verkottaminen. Tuloksista saadaan tasaisemmat tekemällä tasajakoinen *Swept Mesh* -verkko. Valitaan *Mesh*-valikosta *Swept Mesh* 

*Parameters*. Valitaan verkko hyvin tiheäksi valitsemalla *Predefined mesh sizes* kohtaan *Exta Fine*, kuten kuvassa 8.

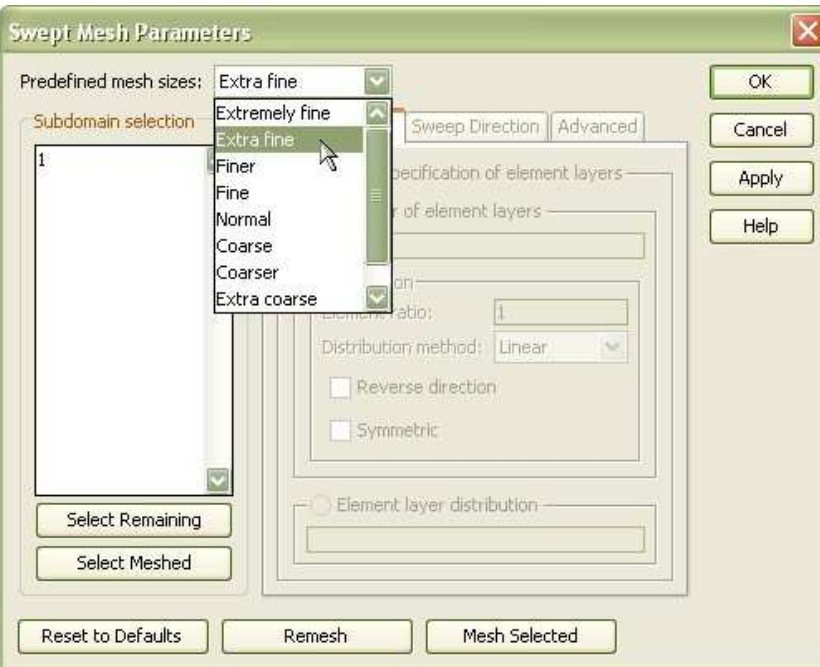

**Kuva 8.** Verkotuksen asetuksia.

Verkotetaan malli painamalla ensin *Remesh* ja sitten *OK*. Näillä asetuksilla verkotettu malli koostuu noin 4 100 elementistä. Kuvassa 9 on aaltoputken malli verkotettuna.

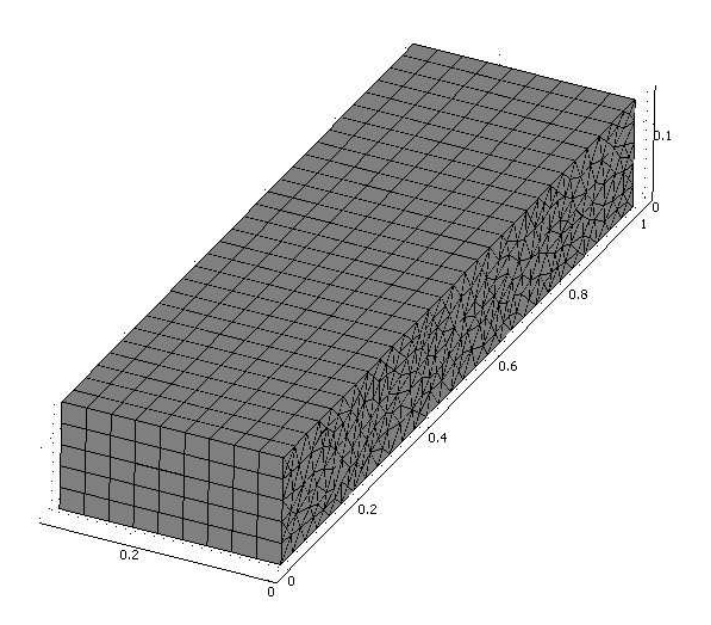

**Kuva 9.** Suorakulmaisen aaltoputken *Swept Mesh* -verkotus.

Seuraavaksi ratkaistaan malli oletusasetuksilla valitsemalla *Solve*-valikosta *Solve Problem*. Käytetyllä laitteistolla mallin ratkaiseminen kesti noin 44 sekuntia. Seuraavaksi visualisoidaan tuloksia. Visualisoinnilla on tarkoitus saada lasketusta mallista esiin merkityksellisiä tuloksia. Valittavana on useita esitystapoja monille eri suureille. Tarkoituksena on nyt havainnollistaa sähköja magneettikenttien etenemistä aaltoputkessa, joten esitettävät suuret voisivat olla sähkö- ja magneettikenttien suuruuksia ja suuntia.

Asetetaan visualisoinnin asetuksia valitsemalla *Postprocessing*-valikosta *Plot Parameters*. *General*-välilehdellä jätetään rasti ruutuun ainoastaan kohtiin *Geometry edges* ja *Arrow*. *Arrow*-välilehdellä vaihdetaan tarkasteltavaksi suureeksi sähkökenttä valitsemalla *Predefined quantities* -pudotusvalikosta *Electric Field*. Valitaan nuolten määräksi eri koordinaattiakseleilla (*x*,*y*,*z*; *1,1,25*) kohdasta *Number of points*. Näin saadaan tarkasteltua sähkökentän suuruutta ja suuntaa aaltoputken keskellä etenemissuunnassa. Kuvassa 10 on esitetty visualisointiasetukset sekä visualisoinnin tulos.

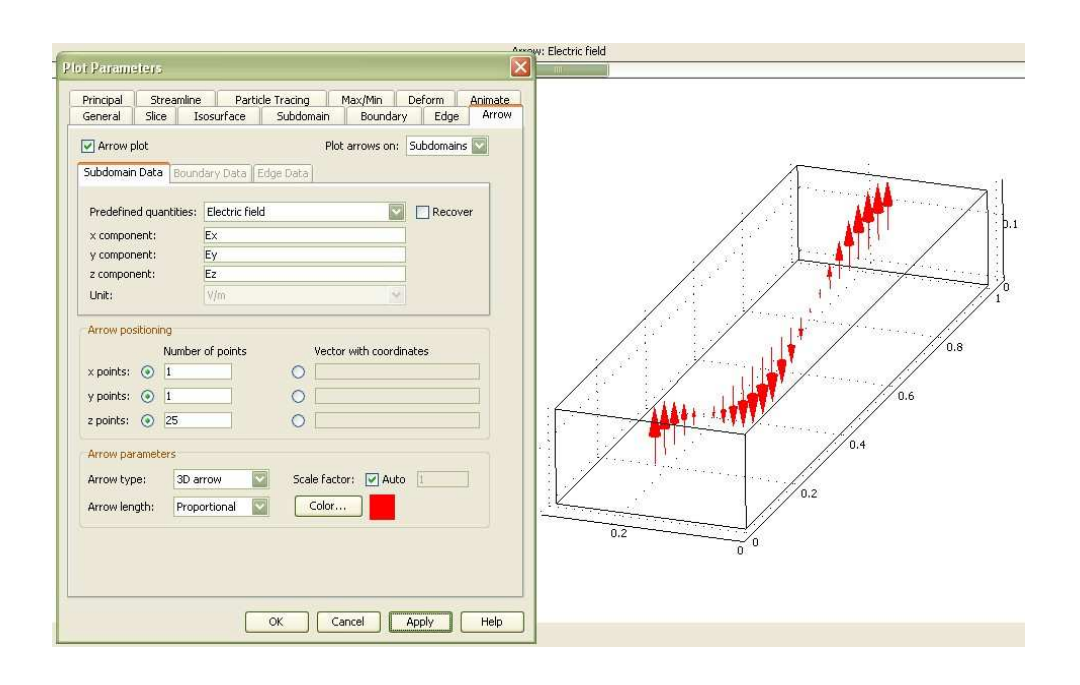

**Kuva 10.** Visualisointiasetukset.

Jotta saadaan samaan kuvaan lisättyä magneettikentän vektorit, täytyy *General*välilehdellä käydä asettamassa rasti ruutuun *Keep current plot*, jotta edellä asetettu sähkökentän nuoliesitys jäisi kuvaan. Sen jälkeen palataan takaisin *Arrow*-välilehdelle. Nyt valitaan esitettäväksi suureeksi magneettikenttä valitsemalla *Predefined quantities* -pudotusvalikosta *Magnetic Field*. Annetaan nuolten määrän olla ennallaan, mutta valitaan magneettikentän nuolille jokin toinen väri, esimerkiksi sininen. Painetaan *OK,* ja nyt kuvassa pitäisi olla esitettynä sekä sähkö- että magneettikenttien suuruudet ja suunnat aaltoputken keskiakselilla kuvan 11 mukaisesti.

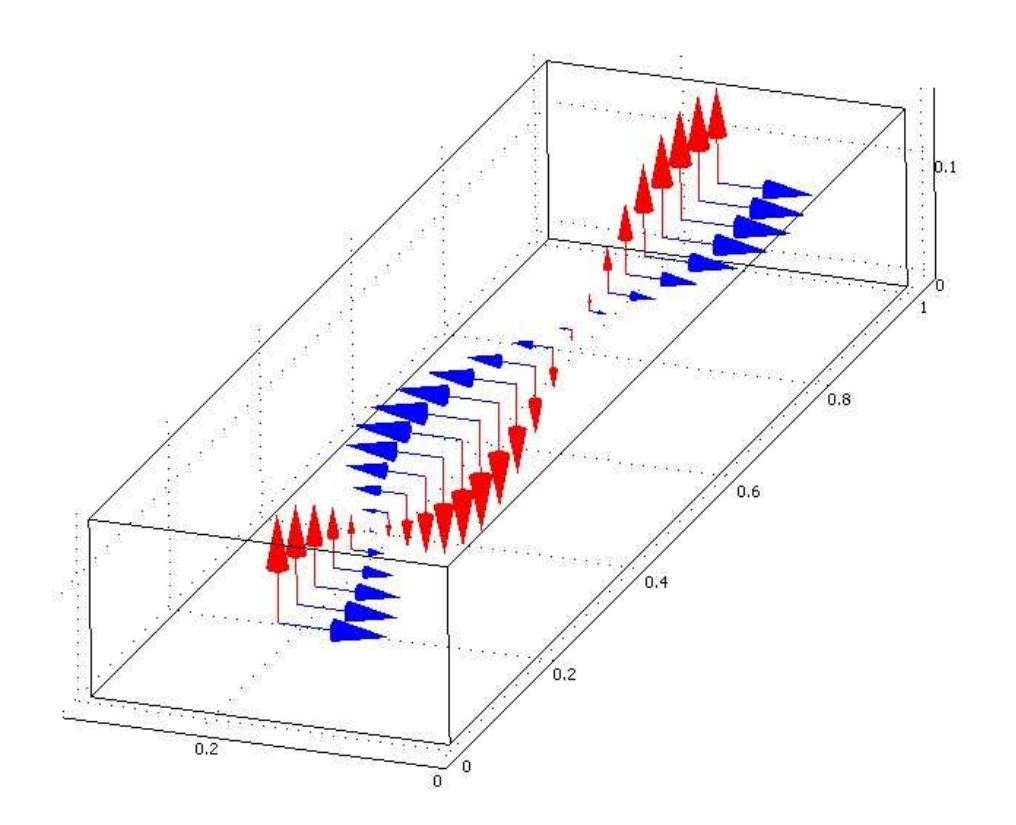

**Kuva 11.** Sähkö- ja magneettikentät aaltoputken keskiakselilla.

Kuvasta 11 nähdään, että sähkö- ja magneettikentät ovat aina toisiinsa nähden kohtisuorassa ja niiden suuruus vaihtelee sinimuotoisesti aaltoputken pituuden suunnassa.

Sähkö- ja magneettikentät muuttuvat myös ajan funktiona. Aalto etenee aaltoputkessa ja tätä on hyvä havainnollistaa animaatiolla. Esitetään ensin sähkökentän *y-*komponentti värikarttana aaltoputken keskellä vaakatasossa. Valitaan *Postprocessing*-valikosta *Plot Parameters*. *General*-välilehdellä jätetään rasti ruutuun ainoastaan kohtiin *Geometry edges* ja *Slice*. Poistetaan rasti myös ruudusta *Keep current plot*. *Slice*-välilehdeltä valitaan esitettäväksi suureeksi sähkökentän *y-*komponentti valitsemalla *Predefined quantities* -kohdasta *Electric field, y component*. Asetetaan piirrettäväksi vain yksi taso asettamalla *Number of levels* -kohtiin (*x*,*y*,*z*) arvoiksi (*0,1,0*). Valitaan vielä *Colormap*-kohtaan *wave*

havainnollisen värityksen aikaansaamiseksi. Käytetyt asetukset näkyvät kuvassa 12.

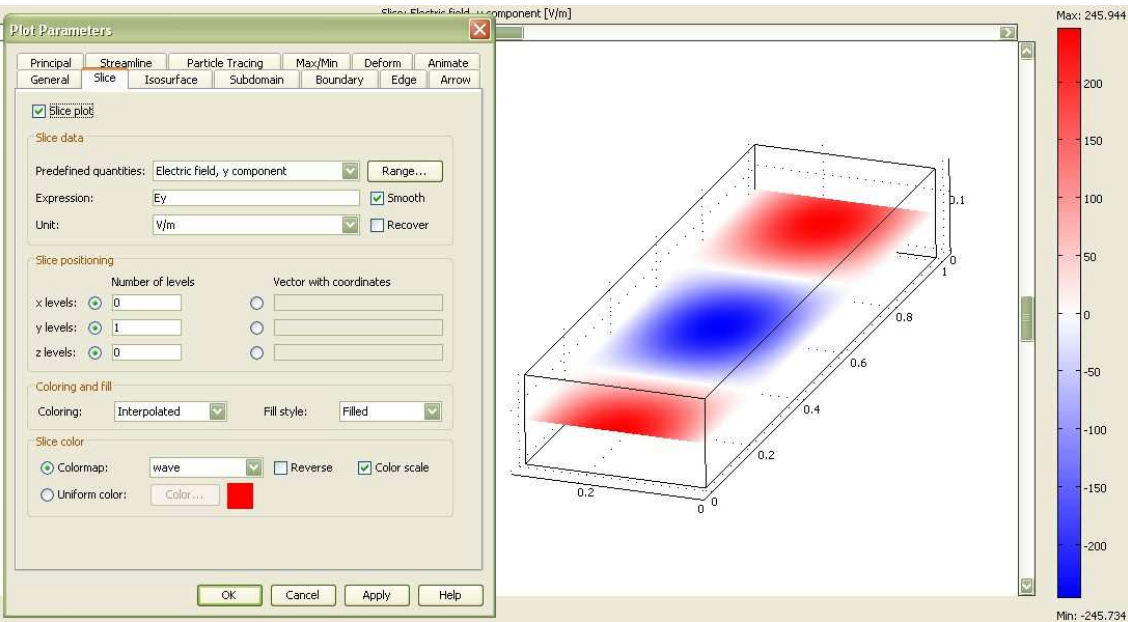

**Kuva 12.** *Slice*-välilehden asetukset.

Lisätään kuvaan kolmiulotteisuutta asettamalla värikartta muuttamaan korkeuttaan sähkökentän *y-*komponentin suuruuden mukaan. Tämä tapahtuu *Deform*-välilehdellä. Asetetaan rasti ruutuun *Deform shape plot* ja valitaan *Predefined quantities* -kohdasta *Electric field*. Muodonmuutoksen suuruutta säädetään kohdasta *Scale factor*. Kokeilemalla löydetty hyvä arvo voisi olla esimerkiksi *3e-4*. Kuvassa 13 on esitetty *Deform*-välilehden asetukset.

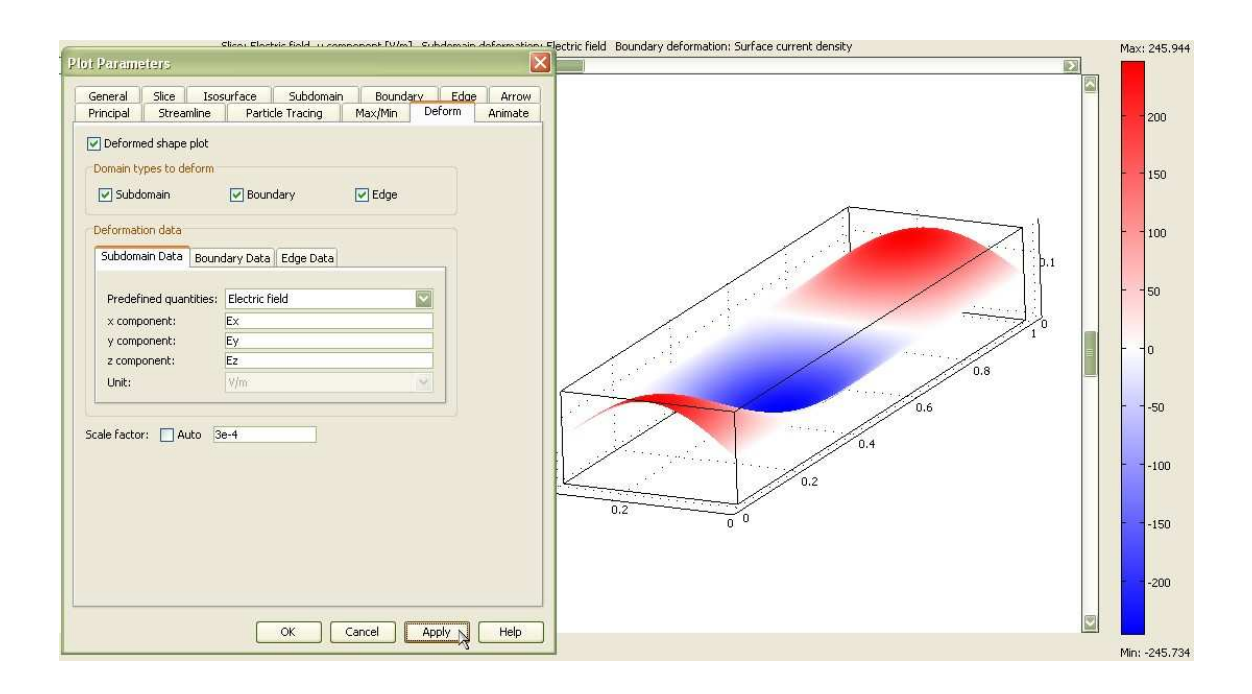

**Kuva 13.** *Deform*-välilehden asetukset.

Sähkökentän suuruuden mukaan muuttuvasta värikartasta nähdään hyvin aallon sinimuotoisuus niin pituus- kuin leveyssuunnassakin, kuten kuvassa 14 on esitetty.

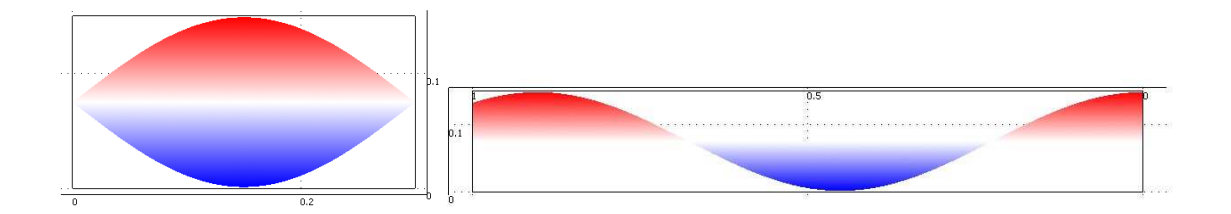

**Kuva 14.** TE10-aaltomuodon sähkökenttä katsottuna aaltoputken päästä sekä sivusta.

Kuvan 14 vasemman puoleisesta kuvasta nähdään hyvin, miten siniaallon puolikas muodostuu poikittain aaltoputken poikkileikkaukseen TE10 aaltomuodolla. Jos aaltomuoto olisi TE20, niin aaltoputken poikkileikkauksessa olisi kokonainen siniaalto poikittain.

Aallon etenemistä aaltoputkessa voidaan havainnollistaa animaatiolla, joka voidaan tehdä *Postprocessing*-valikon *Plot Parameters*-ikkunan *Animate*välilehdellä. Oletusasetuksilla animoidaan yksi täysi jaksonaika, mikä on täysin riittävä, sillä aallon eteneminen toistuu samanlaisena jaksoittain. Animaation tarkkuutta ja sulavuutta voidaan säädellä asetuksista *Number of frames, Frames per second, width* sekä *height*. Liikkuva kuva havainnollistaa hyvin sähköaallon etenemistä aaltoputkessa.

#### 4.2. Simulointituloksia

Simulointeja suoritettiin suorakulmaisilla ja ympyräpoikkipintaisilla aaltoputkilla. Simuloinnit suoritettiin aaltomuodoilla TE10, TE20, TE30, TE11, TE21 ja TE22. Tulokset on pyritty esittämään selkeästi värikarttojen ja eri suunnista otettujen poikkileikkausten avulla. Sähkömagneettisten aaltojen etenemistä on havainnollistettu animaatioilla. Simulointitulokset on kerätty html-sivustoksi. Tässä luvussa esitetään muutamien simulointien tuloksia ja niiden tulkintoja.

Simuloinneissa käytetyn suorakulmaisen aaltoputken mitat ovat 0,3 m x 0,15 m aivan kuten luvussa 4.1. esitetyssä simuloinnissa.

TE20-aaltomuodon sähkökentän simuloinnista nähdään kuinka aaltoputken poikkileikkaukseen muodostuu kokonainen siniaalto poikittain. Jotta TE20 aaltomuoto etenee, täytyy signaalin taajuuden olla katkotaajuutta suurempi. Katkotaajuus määräytyy aaltoputken poikkipinnan geometrian perusteella yhtälön 1 mukaan. Yhtälöstä 1 nähdään, että TE20:n katkotaajuus on

kaksinkertainen TE10:n katkotaajuuteen verrattuna, eli noin 1 GHz. Valitaan taajuudeksi 1,2 GHz.

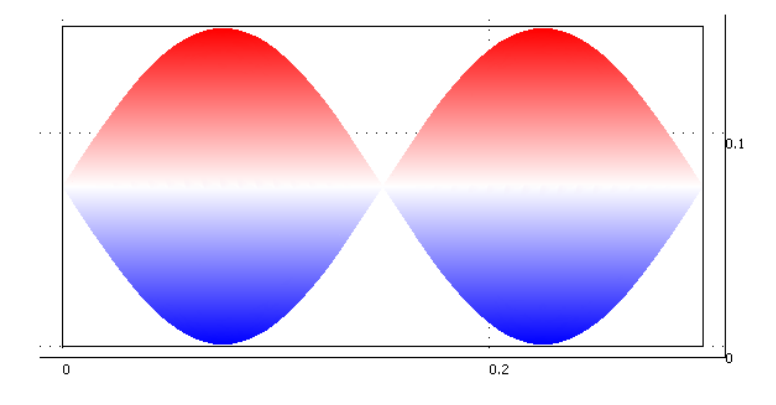

**Kuva 15.** TE20-aaltomuodon sähkökenttä suorakulmaisen aaltoputken poikkileikkauksessa.

Kuvassa 15 on esitetty sähkökentän *y-*komponentti suorakulmaisen aaltoputken poikkileikkauksessa putken päästä katsottuna. Kuvasta nähdään, miten aaltomuodon TE20 sähkökenttä muodostaa aaltoputken poikkileikkaukseen kokonaisen siniaallon poikittain. Animaatiosta nähtäisiin, miten aalto etenee sähkökentän lähteestä nielua kohti. Kuvassa 16 on TE20-aaltomuodon sähkökenttä suorakulmaisessa aaltoputkessa.

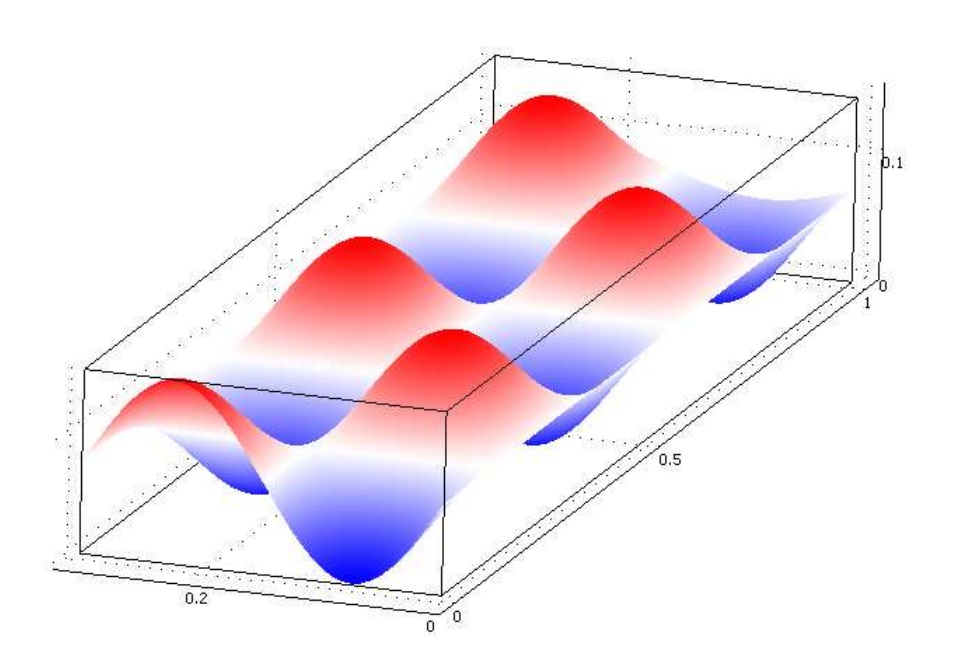

**Kuva 16.** TE20-aaltomuodon sähkökenttä suorakulmaisessa aaltoputkessa.

TE30-aaltomuodon simuloinnista saadaan tulokseksi samantyylisiä kuvia paitsi, että tällöin aaltoputken poikkileikkaukseen muodostuu yksi ja puoli siniaaltoa, kuten kuvassa 17.

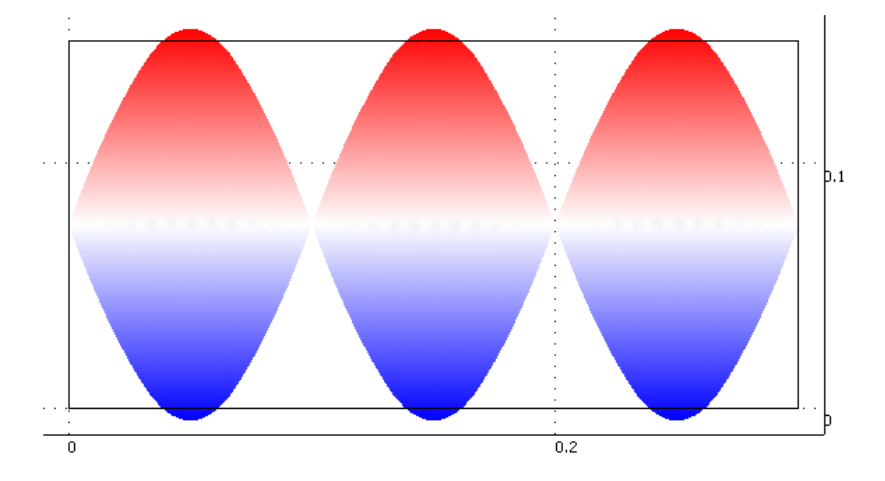

**Kuva 17.** TE30-aaltomuodon sähkökentän *y-*komponentti aaltoputken poikkileikkauksessa.

TE11-aaltomuodon visualisointi onkin astetta haastavampaa. TE11 aaltomuodon simuloinnissa on valittu laskelmien perusteella taajuudeksi 1,3 GHz. Kuvassa 18 on esitetty TE11-aaltomudon sähkökenttä suorakulmaisen aaltoputken poikkileikkauksissa eri kohdissa aaltoputkea. Voidaan myös ajatella, että eri poikkileikkaukset olisivat samasta kohtaa, mutta eri ajanhetkillä. Kuvan värikartta esittää sähkökentän normia, eli suuruutta, poikkileikkauksen eri kohdissa. Poikkileikkauksen muoto esittää sähkökentän suuruutta ja suuntaa. Sähkökentän suunta näkyy kumpuna tai kuoppana poikkileikkauksen reunoilla.

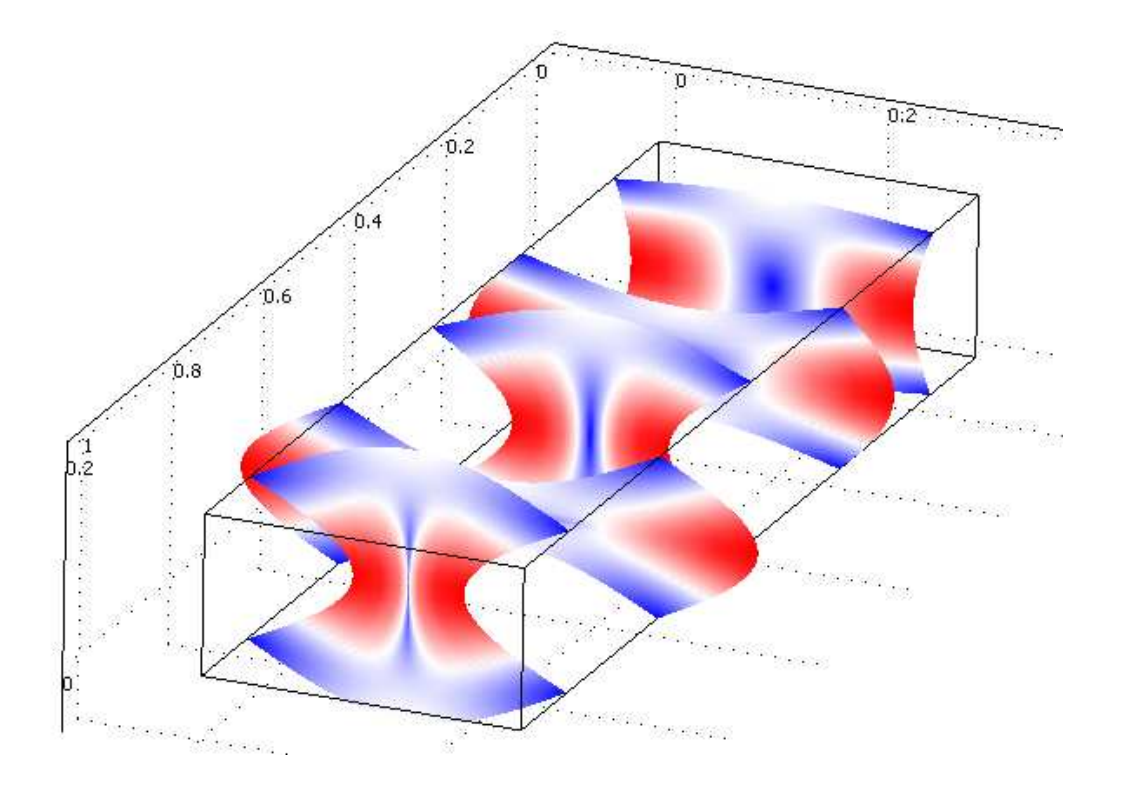

**Kuva 18.** TE11-aaltomuodon sähkökenttä suorakulmaisessa aaltoputkessa.

Kuvasta nähdään, että sähkökentän suunta vaihtelee *x-* ja *y-*suunnan välillä. Sähkökentällä esiintyy nyt myös *x-*komponentti, kun aiemmin esitetyllä TE10 aaltomuodolla oli ainoastaan *y-*komponentti. Kuvasta nähdään myös sähkökentän suuruuden vaihtelut aaltoputken poikkileikkauksessa. TE11-

aaltomuodon sähkökentän suuruus vaihtelee puolikkaan siniaallon muotoisesti sekä pyst*y-* että vaakasuunnassa. Puolikas siniaalto nähdään sähkökentän poikkileikkauksessa kumpuna tai kuoppana aaltoputken reunoilla.

Seuraavassa kuvassa on esitetty sähkökenttä aaltoputken poikkileikkauksessa nuolien avulla. Nuolet esittävät sähkökentän suuruutta ja suuntaa.

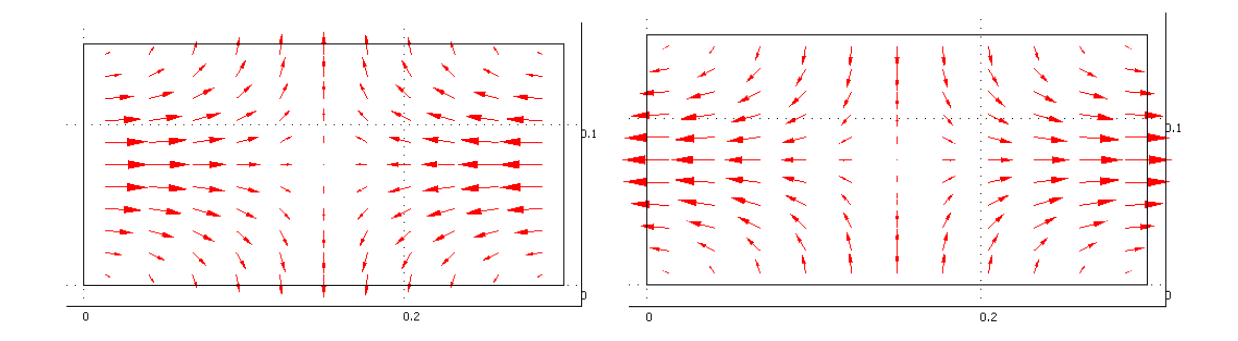

**Kuva 19.** TE11-aaltomudon sähkökenttä suorakulmaisen aaltoputken poikkileikkauksessa kahdessa eri vaiheessa.

Kuvassa 19 ajanhetkien välillä on 180 asteen vaihesiirto. Kuvasta nähdään sähkökentän vaihtelut pyst*y-* ja vaakasuunnassa aaltoputken poikkileikkauksen eri kohdissa.

Seuraavaksi simuloidaan sähkökenttiä suorakulmaisessa aaltoputkessa TE21 aaltomuodolla. TE21-aaltomuoto viittaa siihen, että sähkökentän *y*komponentin tulisi vaihdella kokonaisen siniaallon muotoisesti ja *x*komponentin puolikkaan siniaallon muotoisesti aaltoputken poikkileikkauksessa. Kuvassa 20 on esitetty TE21-aaltomudon sähkökenttä suorakulmaisen aaltoputken poikkileikkauksissa eri kohdissa aaltoputkea.

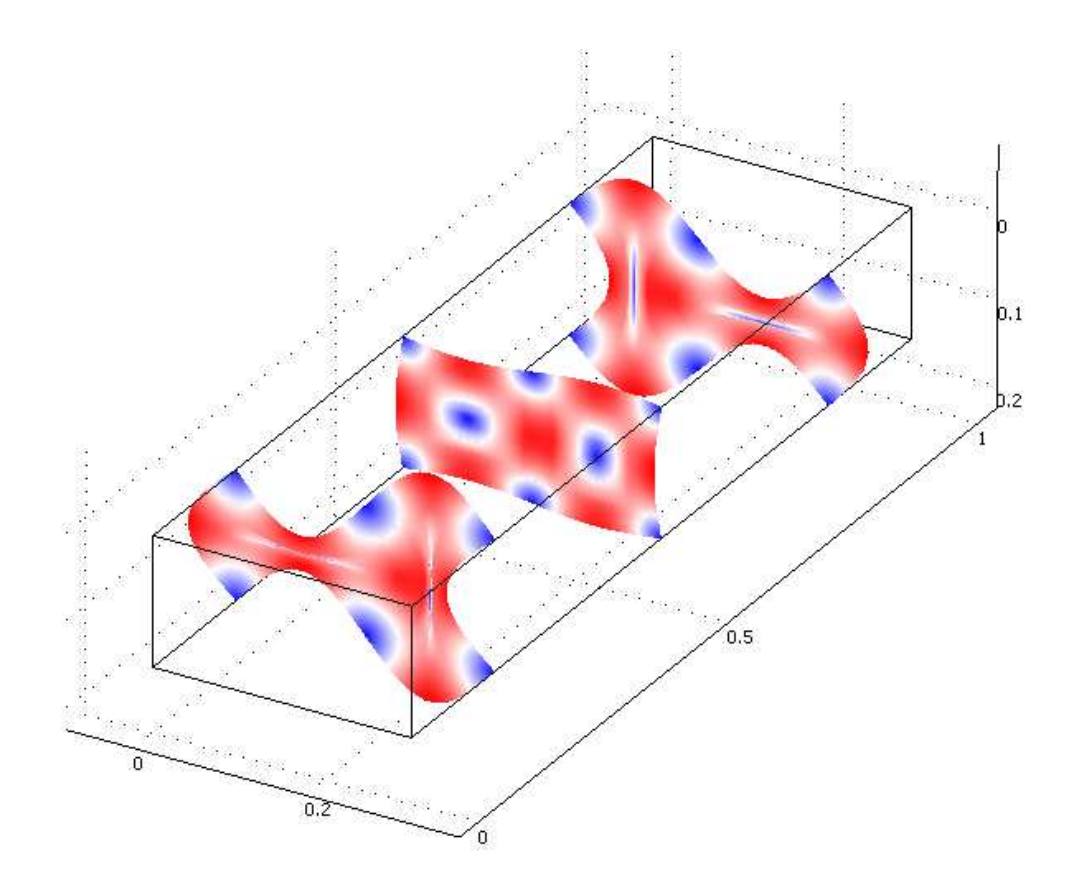

**Kuva 20.** TE21-aaltomuodon sähkökenttä suorakulmaisessa aaltoputkessa.

Kuvasta nähdään miten sähkökentän *y-*komponentti vaihtelee kokonaisen siniaallon muotoisesti, kun taas *x-*komponentin vaihtelu on puolikkaan siniaallon muotoista. Siniset kohdat kuvassa esittävät sähkökentän nollakohtia.

Kuvassa 21 olevasta sähkökentän nuoliesityksestä nähdään tarkemmin sähkökentän suunta eri kohdissa aaltoputken poikkileikkausta. Kuvassa olevien sähkökenttien vaihe-ero on 180 astetta. Nuoliesityksestä nähdään, kuinka aaltoputken reunoilla olevien sähkökentän nollakohtien ympärille muodostuu pyörteitä.

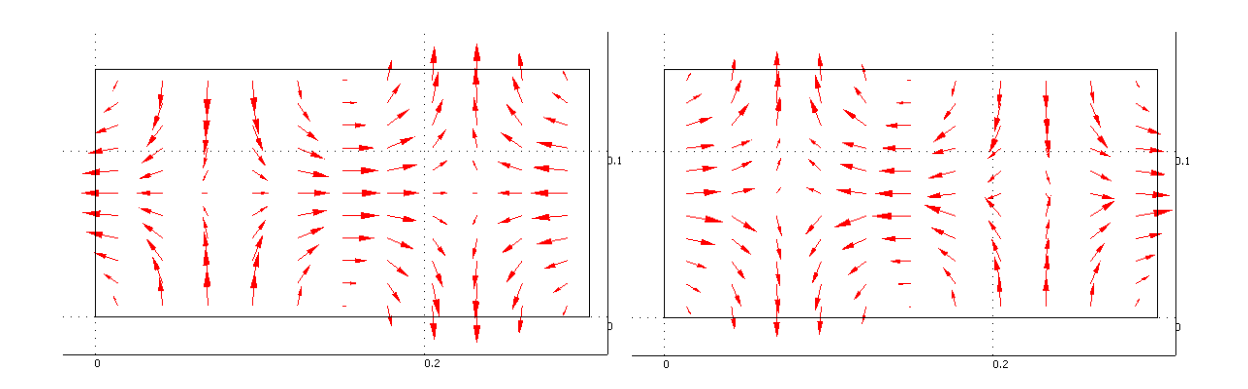

**Kuva 21.** TE21-aaltomuodon sähkökenttä aaltoputken poikkileikkauksessa kahdessa eri vaiheessa.

Simuloidaan vielä TE22-aaltomuodolla. Kuvassa 22 on esitetty TE22-aaltomudon sähkökenttä suorakulmaisen aaltoputken poikkileikkauksissa eri kohdissa aaltoputkea.

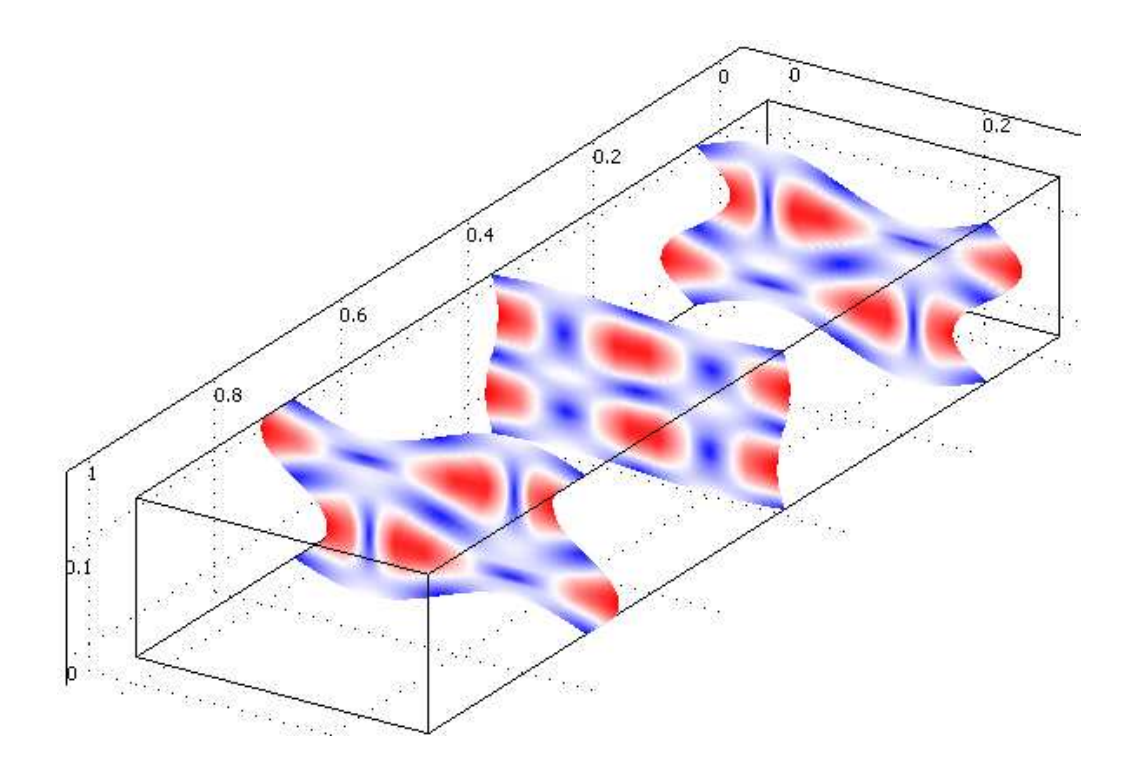

**Kuva 22.** TE22-aaltomuodon sähkökenttä suorakulmaisessa aaltoputkessa.

TE22-aaltomuodon sähkökenttä käyttäytyy samantapaisesti kuin TE21-aaltomuodon sähkökenttä paitsi, että TE22-aaltomuodolla sähkökentän sekä *y-* komponentti että *x-*komponentti vaihtelevat kokonaisen siniaallon mukaisesti. Kuvassa 23 olevasta nuoliesityksestä nähdään tarkemmin sähkökentän muodostuminen aaltoputken poikkileikkauksessa.

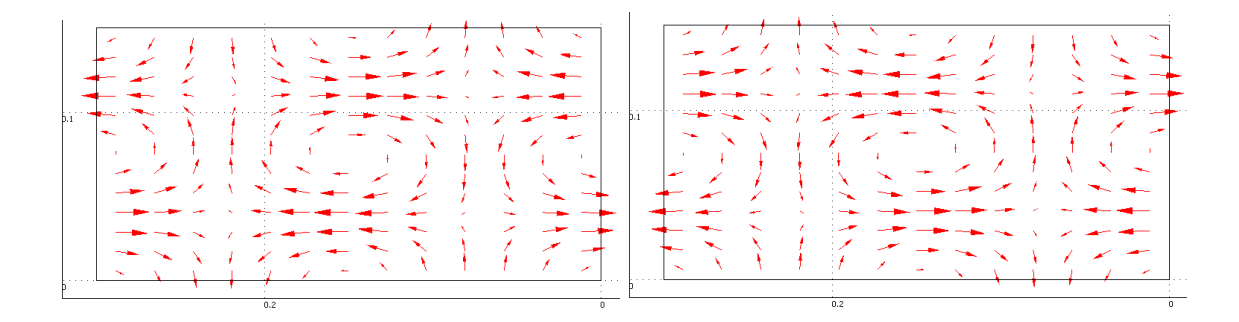

# **Kuva 23.** TE22-aaltomuodon sähkökenttä aaltoputken poikkileikkauksessa kahdessa eri vaiheessa.

Muiden TE-aaltomuotojen sähkökentät muodostuvat samalla periaatteella. Aaltomuodon ensimmäinen luku kertoo, montako siniaallon puolikasta sähkökentän *y-*komponentin vaihtelu muodostaa aaltoputken poikkileikkaukseen. Aaltomuodon toinen luku kertoo, montako siniaallon puolikasta sähkökentän *x-*komponentin vaihtelu muodostaa aaltoputken poikkileikkaukseen.

#### 5. YHTEENVETO

Tässä työssä simuloitiin kolmiulotteisesti aaltoputkessa eteneviä sähkö- ja magneettikenttiä. Sähkö- ja magneettikenttien simulointi perustuu aikaharmonisiin Maxwellin yhtälöihin ja niistä johdettuihin aaltoyhtälöihin sekä väliaine- ja rajapintayhtälöihin. Simuloinnit toteutettiin Comsol Multiphysics 3.5 -ohjelmistolla, joka käyttää simulointiin elementtimenetelmää. Simulointien tuloksia havainnollistettiin kuvilla ja animaatioilla aaltoputkessa etenevistä sähkö- ja magneettikentistä. Simulointitiedostot sekä simulointien tuloksina saadut kuvat ja animaatiot on kerätty html-sivustoksi ja liitetty työhön mukaan CD-ROM-levyllä. Työn tuloksia on tarkoitus käyttää apuna dynaamisen kenttäteorian opetuksessa. Työtä voidaan jatkaa täydentämällä html-sivustoa uusilla simuloinneilla erimuotoisista aaltoputkista eri aaltomuodoilla.

#### LÄHDELUETTELO

- Comsol (2009). *Comsol : Comsol Multiphysics Modeling*. [Lainattu 16.5.2009] Saatavana Internetistä: <URL:http://www.comsol.com>.
- Edminister, Joseph A. (1993). *Schaum's Outline of Theory and Problems of Electromagnetics.* 2. painos. New York etc.: McGraw-Hill. 338 s.
- Lindell, Ismo & Ari Sihvola (2004). *Sähkömagneettinen kenttäteoria. 2. Dynaamiset kentät.* 4. painos. Helsinki: Otatieto. 200 s.
- Sadiku, Matthew N.O. (1989). A Simple Introduction to Finite Element Analysis of Electromagnetic Problems. *IEEE Transactions on Education*, Vol. 32, No. 2, May 1989. Sivut 85–93.
- Sadiku, Matthew N.O. (2001). *Numerical Techniques in Electromagnetics*. 2. painos. CRC Press. New York etc. 243 s.
- Schmitt, Ron (2002). *Electromagnetics Explained. A Handbook for Wireless/RF, EMC, and High-Speed Electronics.* New York etc.: Newnes. 359 s.

### LIITTEET

LIITE 1. CD-ROM, johon on kerätty simulointitulokset html-sivustoksi.